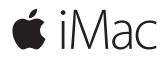

**快速入门指南**

## **欢迎使用您的 iMac**

让我们开始使用吧。按下电源按钮来启动 Mac,"设置助理"引导您通过几个简单的 步骤,设置并运行您的电脑。它会引导您连接到 Wi-Fi 网络并创建用户帐户。 还会指导您完成迁移另一台 Mac 或 PC 上的文稿、照片和音乐等内容。

在"设置助理"中,您可以创建新 Apple ID 或使用现有 Apple ID 登录。这将在 Mac App Store、iTunes Store 以及应用(如"信息"和 FaceTime)中设置您的帐户。 它还会设置 iCloud,这样应用(如"邮件"、"通讯录"、"日历"和 Safari)都会获得 您的最新信息。

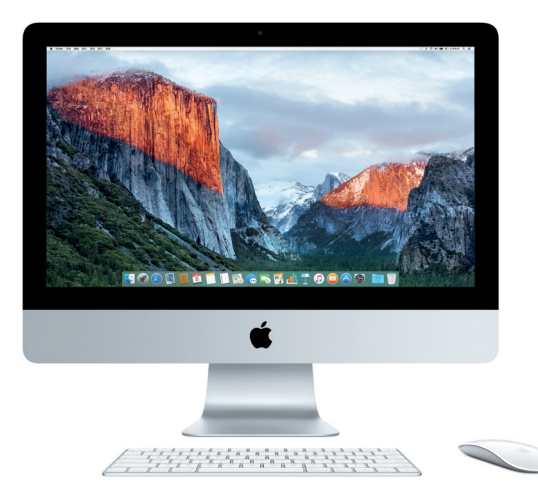

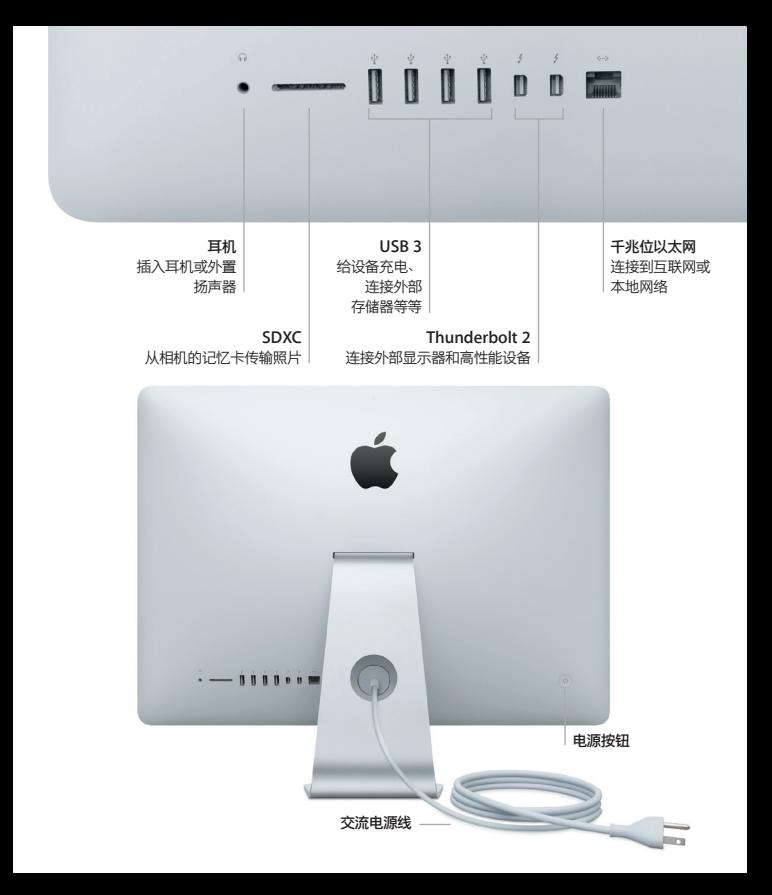

### **了解您的桌面**

Mac 桌面可让您找到一切内容并执行任意操作。最常使用的应用保留在屏幕底部的 Dock 中。打开"系统偏好设置"以自定桌面和其他设置。点按 Finder 图标来找到 您所有的文件和文件夹。

顶部的菜单栏提供了与 Mac 相关的有用信息。若要检查无线互联网连接状态,请点按 Wi-Fi 图标。Spotlight 可让您查找 Mac 上的所有内容或搜索在线信息。它还可以查找并 打开您喜爱的应用。

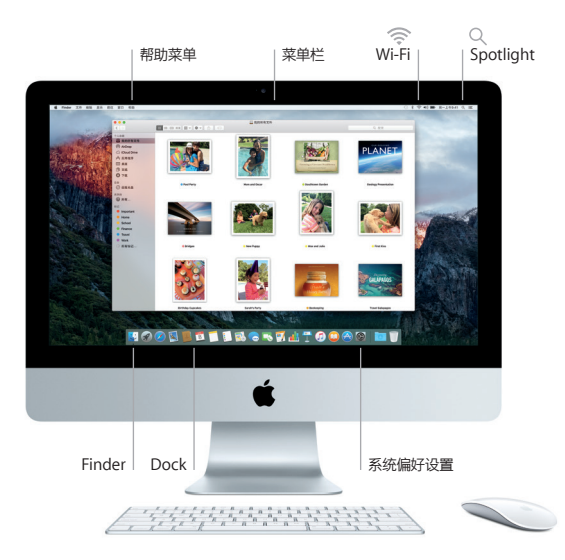

# **使用 Magic Mouse 2 鼠标和 Magic Keyboard 键盘**

您的可充电式 Magic Mouse 2 鼠标和 Magic Keyboard 键盘已与 iMac 配对。 若与 iMac 一并选购了 Magic Trackpad 2 触控板, 它也已经配对。打开"打开/关闭" 开关(绿灯会显示)以连接到 Bluetooth®,然后开始使用这些设备。

使用随附的线缆将鼠标和键盘连接到 iMac 来充电。从"蓝牙"菜单中检查电池状态。

若要调整鼠标的跟踪、点按和滚动速度,或启用辅键支持,请从苹果菜单中选取 "系统偏好设置",然后点按"鼠标"。点按"键盘",为键盘设定选项。

点按"触控板",为触控板设定选项。点按标签,探索每个设备可用的手势和选项。

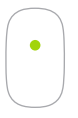

**单键点按** 在鼠标表面上的任意位置点按或连按。

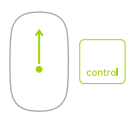

**屏幕缩放** 按住 Control 键并用一个手指滚动以放大屏 幕上的项目。

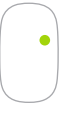

**双键点按**

在"系统偏好设置"中启用"辅助点按", 同时使用右键点按和左键点按。

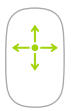

**360º 滚动** 沿着鼠标表面刷动一个手指,朝任意方向 滚动或移动。

#### **备份数据**

您可以通过 AirPort Time Capsule(单独销售)并使用 Time Machine 以无线方式备份 iMac。打开"系统偏好设置"并点按 Time Machine 图标来开始备份。

#### **重要提示**

首次使用电脑前,请仔细阅读本文稿以及**《重要产品信息》**指南中的安全性信息。

### **了解更多**

若要在 iBooks 中查看**《iMac 概要》**指南,请打开 iBooks,然后在 iBooks Store 中搜 索"iMac 概要"。您也可以在 [www.apple.com/cn/imac](http://www.apple.com/cn/imac) 中获取相关信息、观看演示视 频以及了解有关 iMac 功能的信息。

#### **帮助**

您可以在"Mac 帮助"中找到问题的答案以及说明和故障排除的信息。点按 Finder 图标, 接着点按菜单栏中的"帮助",然后选取"Mac 帮助"或"了解您的 Mac"。

## **OS X 实用工具**

如果 Mac 有问题,"OS X 实用工具"可帮助您从 Time Machine 备份恢复软件和数据, 或重新安装 OS X 和 Apple 应用。如果 Mac 检测到问题, 请打开"OS X 实用工具", 方法是按住 Command 键和 R 键的同时重新启动电脑。

# **支持**

请访问 [www.apple.com/cn/support/imac](http://www.apple.com/cn/support/imac) 以获得 iMac 的技术支持。 或致电中国: (86) 4006-272273。 [www.apple.com/support/country](http://www.apple.com/support/country)

某些功能并非在所有区域都可用。

TM 和 © 2015 Apple Inc. 保留一切权利。Designed by Apple in California. Printed in XXXX. CH034-00595-A